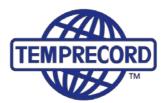

When product integrity counts... Manufacturers of laboratory calibrated temperature and humidity data loggers, real-time monitoring and cold chain solutions

# **Temprecord Mon-T<sup>2</sup> Loggers**

#### How to use Mon-T<sup>2</sup> Data Loggers

The following are quick instructions only. Please note there is a full Help Wizard built into TempWrite software, under the Menu bar. Help Button shown below:

#### ? Help

#### **Requirements before first use:**

- Temprecord Reader Interface or generic USB Cable and the
- TempWrite software. Software is available for FREE download from:

#### http://temprecord.com/our-software/tempwrite/

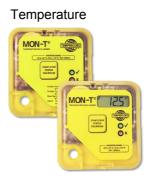

Temperature USB

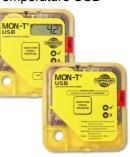

Temperature & RH USB

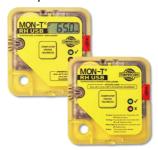

Standard Temprecord reader

OR

Generic Cable

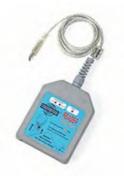

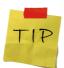

We recommend a reader to speed up processing batches of loggers

#### **Software Installation**

TempWrite software is available by downloading from:

http://temprecord.com/our-software/tempwrite/

Log on as Administrator to install software. Do not plug in reader or cable until after software is installed. NOTE: TempWrite works on the following systems: Windows 7, 8, 8.1 and 10

**Temprecord International Limited** 

PO Box 58-430, Botany 2163 | 239D Burswood Drive, East Tamaki 2013 | Auckland, New Zealand Phone +64 9 274 9825 | Fax +64 9 273 4020 | Email info@temprecord.com www.temprecord.com

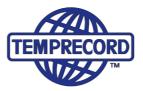

#### **Software Quick Icons**

Hover over the quick icons to bring up hints that identify function

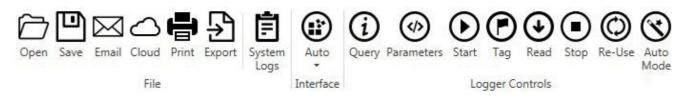

#### 1. To access logger

- Insert logger in Reader Interface ensuring logger is placed facing upwards in reader as far as it can go with the hole visible outside the reader
- Alternatively plug in USB cable
- Access logger by tapping the Space Bar on the keyboard

#### 2. To program logger

• With TempWrite software opened press the space bar to initiate logger or click Query icon

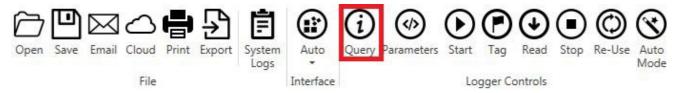

- Select Parameters to program the logger
- · Follow Parameter general settings to program the desired parameters

| Mon-T <sup>2</sup><br>LCD<br>DT00001072 | Program Undo Parameter Favourites Load Save Clear I | */<br>Factory<br>Defaults    |
|-----------------------------------------|-----------------------------------------------------|------------------------------|
|                                         | General Settings                                    |                              |
|                                         | Logger Units:                                       | Secure logger with password. |
| Ready                                   | Celsius                                             | Password:                    |
| 23.93 °C                                | O Fahrenheit                                        |                              |
|                                         | 19270.2501.11                                       | Confirm:                     |
| Summary                                 | Enables:                                            |                              |
|                                         | ☑ Loop Overwrite                                    | User Comments:               |
| > Parameters                            | Start with Button                                   | Cold box                     |
|                                         | Stop with Button                                    |                              |
| Graph                                   | Re-Use with Button                                  |                              |
| <b>IQ</b> Statistics                    | Allow placing Tags                                  |                              |
|                                         | ☑ Enable LCD Menu                                   |                              |
| Values                                  | Extended LCD Menu                                   | Characters Used: 10/160      |
| , vuldes                                |                                                     |                              |
|                                         | Start, Stop and Sample Settings                     |                              |
|                                         | Start Options:                                      | Sample Period:               |
|                                         | Start with Delay                                    | 00:00:30                     |
|                                         | O Start on Date Time                                | Start Delay:                 |
|                                         |                                                     | 00:00:10                     |
|                                         | Stop Options:                                       | Start on Date Time:          |
|                                         | Requires Stop by User                               | 20/12/2016 11:52 a.m.        |

2 PO Box 58-430, Botany 2163 | 239D Burswood Drive, East Tamaki 2013 | Auckland, New Zealand Phone +64 9 274 9825 | Fax +64 9 273 4020 | Email info@temprecord.com www.temprecord.com

# Mon-T<sup>2</sup> Data Loggers

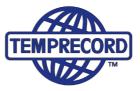

• Once fields are populated press Program Logger to save these settings in the logger

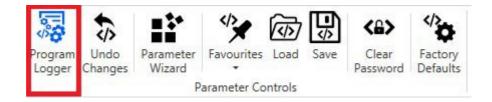

### 3. Start Logger

Start the logger in TempWrite Software by clicking the Start icon

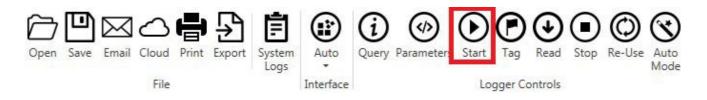

Or start the logger by holding down **Start/Stop** button on the logger for 2 seconds **if button has been enabled in TempWrite software**.

### 4. Stop Logger

The logger will stop recording data according to the Start and End settings programmed in Parameters.

| Mon-T <sup>2</sup><br>LCD<br>DT00001072 | Image: Second conduction       Image: Second conduction       Image: Second c |                          |
|-----------------------------------------|----------------------------------------------------------------------------------------------------|--------------------------|
| Ready<br>23.93 ℃                        | <ul> <li>Stop with Button</li> <li>Re-Use with Button</li> <li>Allow placing Tags</li> <li>Enable LCD Menu</li> </ul>                                                                                                    |                          |
| 🗄 Summary                               | Extended LCD Menu Start, Stop and Sample Settings                                                                                                    | Characters Used: 8/160   |
| > Parameters                            | Start Options:                                                                                                    | Sample Period:           |
| 🔊 Graph                                 | Start with Delay     Start on Date Time                                                                                                    | 00:00:30                 |
|                                         | Start on Date Time                                                                                                    | Start Delay:<br>00:00:10 |
| Rev Statistics                          | Stop Options:                                                                                                    | Start on Date Time:      |
| 🗐 Values                                | Requires Stop by User                                                                                                    | 20/12/2016 11:52 a.m.    |
|                                         | O Stop when Full                                                                                                    | Stop on Sample:          |
|                                         | Stop on Sample     Stop on Date Time                                                                                                    | 61 🗘                     |
|                                         |                                                                                                    | Stop on Date Time:       |
|                                         |                                                                                                    | 7/12/2016 4:15 p.m.      |

#### **Temprecord International Limited**

3 PO Box 58-430, Botany 2163 | 239D Burswood Drive, East Tamaki 2013 | Auckland, New Zealand Phone +64 9 274 9825 | Fax +64 9 273 4020 | Email info@temprecord.com www.temprecord.com

# Mon-T<sup>2</sup> Data Loggers

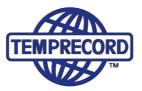

# 5. Read Logger

With TempWrite software opened and logger inserted press click the Read icon

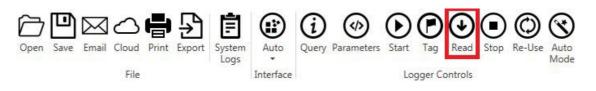

- Select Graph to view recorded data in Graph
- Select Statistics to view full statisticaldata
- Select Values to view full list of recorded datasamples

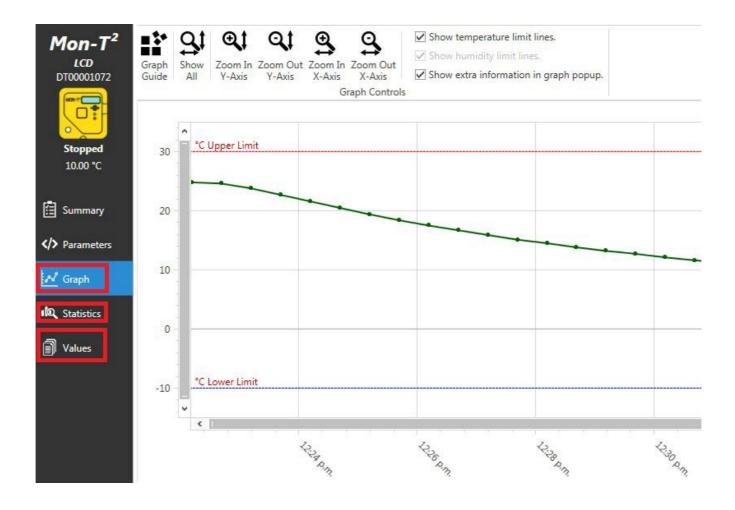

Temprecord International Limited

4

PO Box 58-430, Botany 2163 | 239D Burswood Drive, East Tamaki 2013 | Auckland, New Zealand Phone +64 9 274 9825 | Fax +64 9 273 4020 | Email info@temprecord.com www.temprecord.com

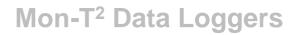

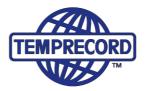

5

## 6. Export Files

Select Export icon to save data as PDF or Excel files, Compliance made easy!

| Open Save Email Cloud Print Export Logs                                                           |           | Query Parameters Start Tag Read Stop Re-Use Au |              |  |  |  |
|---------------------------------------------------------------------------------------------------|-----------|------------------------------------------------|--------------|--|--|--|
| File                                                                                              | Interface | Logger Controls                                |              |  |  |  |
| In the Export Screen select <b>Report Set up</b> Icon to choose what the PDF will include up icon |           |                                                |              |  |  |  |
| Export to PDF                                                                                     |           |                                                | $\checkmark$ |  |  |  |

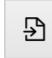

Export the logger data report as a PDF file.

Ð

**Export Values to Spreadsheet** 

**Export Summary to Spreadsheet** 

Export the logger data report into a spreadhseet.

Export all logged values into a spreadsheet.

Ð

Ð

**Export Graph as Image** Export the graph as a PNG image.

### 7. Re-Use Logger.

To re-use or re-program the logger, it must be in a Ready State. Click Reuse Logger icon. Data will be cleared and logger will be in ready mode

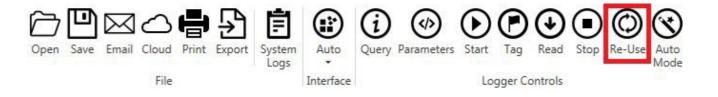

Note, Logger can be re-used using button if limits have not been breached

### Logger is now ready to be started again!

Temprecord International Limited PO Box 58-430, Botany 2163 | 239D Burswood Drive, East Tamaki 2013 | Auckland, New Zealand Phone +64 9 274 9825 | Fax +64 9 273 4020 | Email info@temprecord.com www.temprecord.com

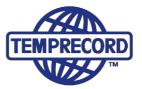

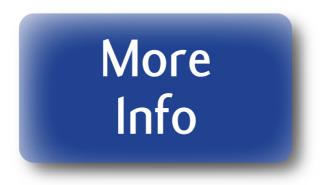

## **LCD Version**

• To start or stop the logger using the button (if enabled in the software), hold button down until **Start** or **Stop** is showing on the LCD screen

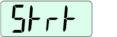

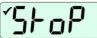

- When logger is running it will show the current temperature and/or humidity (depending on the model)
- On pressing the button on the logger (if enabled in the Parameters screen in the TempWrite software), view the following:
  - Maximum Temperature or Humidity
  - Minimum Temperature of Humidity
  - Average Temperature of Humidity
  - Time above Upper limit
  - Time below lower limit
  - Also displays Tags (markers)

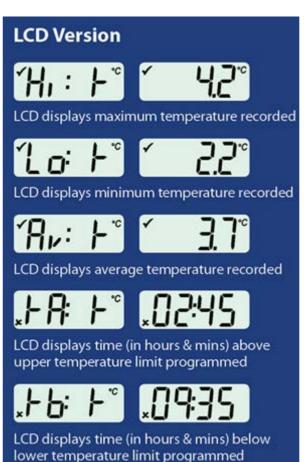